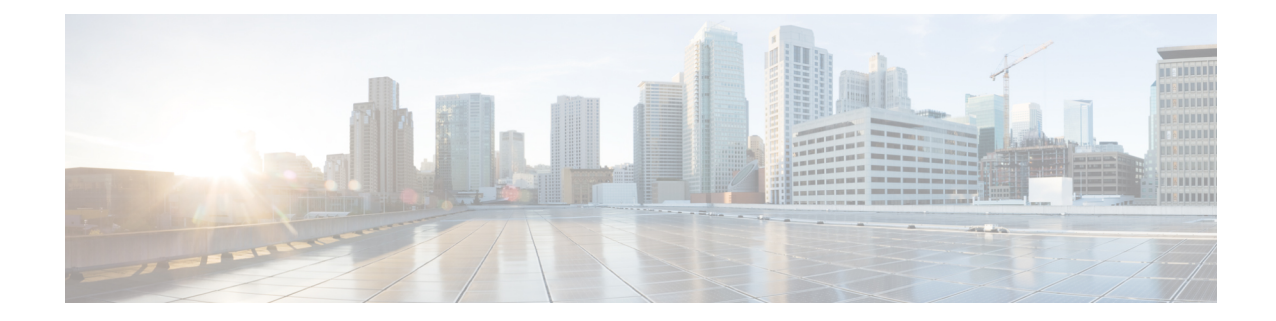

# **DDNAPNProfile Configuration Mode Commands**

**Command Modes** DDN APN Profile Configuration Mode provides commands that support downlink data notification (DDN) access point name (APN) support on the S-GW and SAEGW. A Voice over LTE (VoLTE) license must be installed to access DDN APN Profile Configuration Mode. Exec > Global Configuration > DDN APN Profile Configuration **configure > ddn-apn-profile** *ddn\_apn\_profile\_name* Entering the above command sequence results in the following prompt: [local] *host\_name* (ddn-apn-profile *profile\_name)#* Ú The commands or keyword/variables that are available are dependent on platform type, product version, and **Important** installed license(s). • end, on [page](#page-0-0) 1 • exit, on [page](#page-0-1) 1 • [isr-sequential-paging,](#page-1-0) on page 2 • qci, on [page](#page-1-1) 2

## <span id="page-0-0"></span>**end**

Exits the current configuration mode and returns to the Exec mode.

<span id="page-0-1"></span>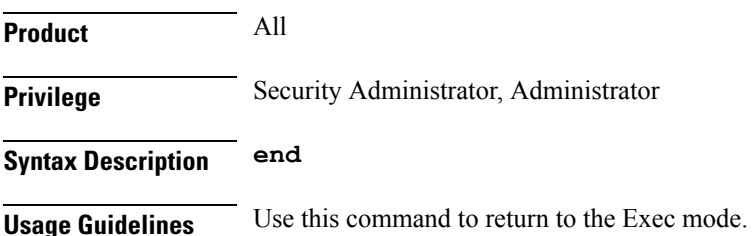

## **exit**

Exits the current mode and returns to the parent configuration mode.

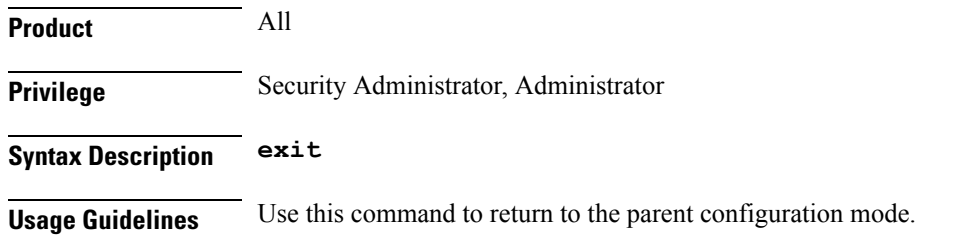

## <span id="page-1-0"></span>**isr-sequential-paging**

<span id="page-1-1"></span>This command initiates paging first towards the last known RAT, then towards the other RAT for the Idle Mode Signaling Reduction (ISR) feature. **Product** SGW SAEGW **Privilege** Administrator, Security Administrator **Command Modes** Exec > Global Configuration > DDN APN Profile Configuration **configure > ddn-apn-profile** *ddn\_apn\_profile\_name* Entering the above command sequence results in the following prompt: [local] *host\_name* (ddn-apn-profile *profile\_name)#* **Syntax Description [ remove ] isr-sequential-paging remove** Removes the ISR sequential paging configuration from the DDN APN Profile. **isr-sequential-paging** Enables the ISR sequential paging configuration for the DDN APN Profile. **Usage Guidelines** usage **Example** Use the following example to enable ISR sequential paging on the S-GW or SAEGW: **isr-sequential-paging qci** This command configures various DDN parameters for a quality of class identifier (QCI) in a DDN APN Profile. **Product** SGW

Ш

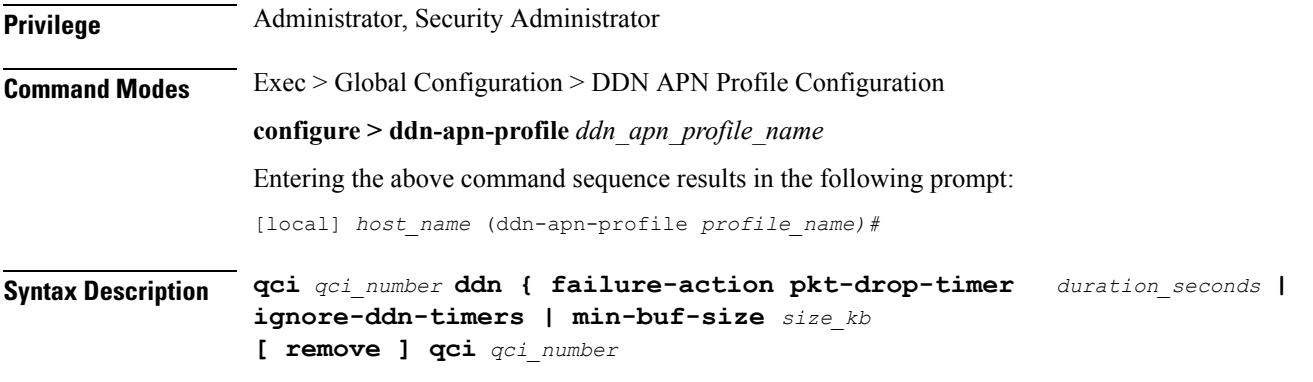

### **remove qci qci\_number**

Removes the DDN configuration for the specified QCI value.

### **qci**

Specifies the quality of class identifier (QCI) to be configured. Valid entries are from 1 to 254. A maximum of 4 QCI values are supported for configuration per ddn-apn-profile.

#### **ddn**

Specifies a DDN parameter to be configured.

#### **failure-action pkt-drop-timer duration\_seconds**

This is the time for which no data for UE is buffered. This timer activates the moment a DDN failure is received. This value supersedes the one configured at sgw-service level. When a DDN failure is received, the minimum of the pkt-drop-timer configured for all QCIs having data is started.

#### **ignore-ddn-timers**

If the DDN Delay timer is started and data arrives on a bearer with a QCI for which this flag is set, then the S-GW will stop that timer and send the DDN. The **ignore-ddn-timers** configuration is applicable only to the DDN delay timer. This helps to send DDN for preferential bearers immediately on receiving new data. This is '0' by default and does not affect any DDN timers.

#### **min-buf-size size\_kb**

This is the buffer allocated for storing data packets for each bearer when the UE is in the idle state. This field is used to set higher buffer value for preferential bearers. Valid entries are from 2 to 4 KB. The default is 2 KB.

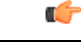

Set this field to a value higher than 2KB only for QCI values corresponding to preferential bearers (like VoLTE). If the default buffer size of all QCI values is increased, it would decrease the system performance due to higher memory consumption and such a configuration is NOT recommended. **Important**

**Usage Guidelines** Use this command to configure various DDN parameters for a specified QCI.

### **Example**

The following example configures the minimum buffer size as 3 KB for QCI 3.

**qci 3 ddn min-buf-size 3**